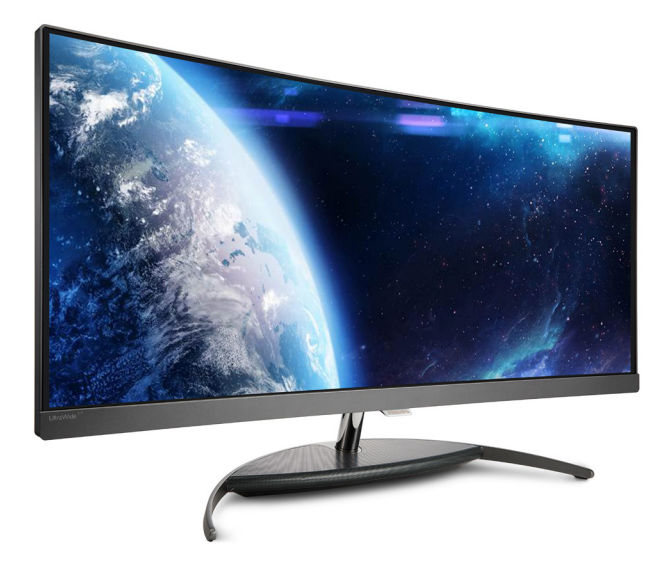

## <www.philips.com/welcome>

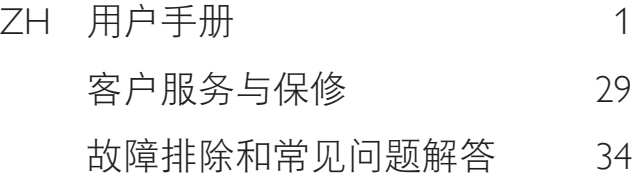

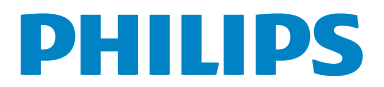

# 目录

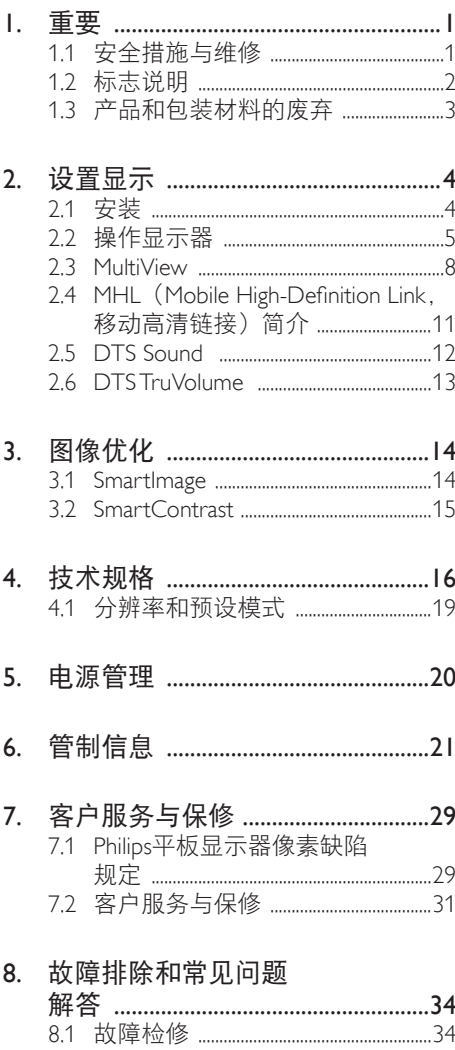

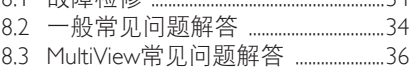

## <span id="page-2-1"></span><span id="page-2-0"></span>1. 重要

此电子版用户指南适合使用 Philips 显示器的 所有用户。请在使用您的显示器之前花点 时间阅读本用户手册。它包含与使用显示 器相关的重要信息和注意事项。

产品享受 Philips 保修须符合下列条件:产品 适当用于其设计目的、符合操作说明、返 修时提供原始帐单或付款收据,帐单或收 据应载明购货日期、销售商名称、产品型 号及生产号。

### 1.1 安全措施与维修

#### 警告

使用本文档中未介绍的控制、调整或过程 可能导致碰撞、电气危险和 / 或机械危险。 连接和使用电脑显示器时,请阅读并遵循 以下说明。

#### 操作

- 请使显示器远离阳光直接照射、明亮强 光线、以及任何其他热源。长期暴露于 此类环境可能导致显示器褪色和损坏。
- 移开任何可能掉入通风孔的物品或者会 妨碍显示器电子器件正常冷却的物品。
- 请勿堵塞机壳上的通风孔。
- 放置显示器时, 确保电源插头和插座便 于插拔。
- 如果通过拔掉电源线或直流电源线关闭 显示器电源,则在重新连接电源线或直 流电源线以进行正常操作之前,必须等 待6秒钟。
- 请务必使用由Philips提供的经过认可的 电源线。如果电源线缺失,请与您当地 的服务中心联系。(请参见消费者信息 中心)
- 在使用过程中,请勿让显示器受到剧烈 震动或碰撞。
- 在使用或运输期间,不要敲打显示器或 使显示器掉落。

维护

- 为保护显示器以避免可能的损坏,请勿 过分施力于LCD面板。移动显示器时, 抓住边框将其抬起;抬起时,不要将手 或手指放在LCD面板上。
- 长时间不使用显示器时,应拔掉其电源 插头。
- 使用略微蘸湿的布清洁显示器时,应拔 掉显示器电源线插头。电源关闭时,可 以使用干布擦拭屏幕。但是,切勿使用 有机溶剂(如酒精)或含氨水的液体清 洁显示器。
- 为避免电击或本机永久性损坏,不要在 多尘、下雨、水附近或过分潮湿的环境 中使用显示器。
- 如果显示器被弄湿了, 应尽快用软布擦 拭干净。
- 如果异物或水进入显示器,请立即关闭 电源,并拔掉电源线。然后,取出异物 或擦干水,并送到维修中心进行检修。
- 请勿在炎热、阳光直接照射或严寒的地 方存放或使用显示器。
- 为了保持显示器的最佳性能并延长使用 寿命,请在符合下列温度和湿度条件的 地方使用显示器。
	- 温度: 0-40° C 32-104° F
	- 湿度:20-80% RH

#### 关于图像烙印 / 重影的重要信息

- 显示器无人看管时务必启动移动的屏幕 保护程序。如果显示器将显示静止不 变的内容,请务必启用屏幕定期刷新应 用程序。长时间不间断显示静止或静态 图像可能会在屏幕上造成"烙印", 也 称"残像"或"重影"。
- "烙印"、"残像"或"重影"是液晶 面板技术的一种常见现象。多数情况 下,关掉电源一定时间后,"烙印"、 "残像"或"重影"会逐渐消失。

#### 警告

若不激活屏幕保护程序或者屏幕定期刷新 应用程序,可能导致严重的"烙印"、"残像" 或"重影"现象,这些现象可能不会消失, 也无法修复。上面提到的损坏不在保修范 围内。

#### <span id="page-3-0"></span>维修

- 只有专业的维修人士可以打开机壳盖。
- 如果在维修或集成时需要任何文档,请 与您当地的服务中心联系。(请参见" 消费者信息中心"一章)
- 关于运输信息,请参见"技术规格"。
- 请勿将显示器放在阳光直接照射的车/行 李箱内。

#### ●注

如果显示器工作不正常,或者当您参照本 手册中的操作说明而不知道应执行哪个步 骤时,请与服务技术人员联系。

#### 1.2 标志说明

以下分节描述使用于此文件的标志惯例。

#### 注、注意、警告

在此指南中,文字段落配有图标并以黑体 或斜体书写。这些段落含有注、注意或警 告字句。其使用如下:

#### ●注

此图标显示重要信息和提示,以助你更好 地使用你的电脑系统。

#### 4 注意

此图标显示的信息提醒你如何避免硬体的 潜在损害或数据丢失。

#### 警告

此图标显示对身体伤害的可能性,并警告 你如何避免此问题。

某些小心警告可能以不同格式出现,也可 能不带任何图标。在此类情况下,小心警 告的具体显示由管理机关规定。

## <span id="page-4-0"></span>1.3 产品和包装材料的废弃

废旧电气和电子设备 - WEEE

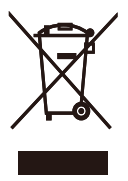

This marking on the product or on its packaging illustrates that, under European Directive 2012/19/EU governing used electrical and electronic appliances, this product may not be disposed of with normal household waste. You are responsible for disposal of this equipment through a designated waste electrical and electronic equipment collection. To determine the locations for dropping off such waste electrical and electronic, contact your local government office, the waste disposal organization that serves your household or the store at which you purchased the product.

Your new Display contains materials that can be recycled and reused. Specialized companies can recycle your product to increase the amount of reusable materials and to minimize the amount to be disposed of.

All redundant packing material has been omitted. We have done our utmost to make the packaging easily separable into mono materials.

Please find out about the local regulations on how to dispose of your old Display and packing from your sales representative.

Taking back/Recycling Information for Customers

Philips establishes technically and economically viable objectives to optimize the environmental performance of the organization's product, service and activities.

From the planning, design and production stages, Philips emphasizes the important of making products that can easily be recycled. At Philips, end-of-life management primarily entails participation in national take-back initiatives and recycling programs whenever possible, preferably in cooperation with competitors, which recycle all materials (products and related packaging material) in accordance with all Environmental Laws and taking back program with the contractor company.

Your display is manufactured with high quality materials and components which can be recycled and reused.

To learn more about our recycling program please visit

[http://www.philips.com/sites/philipsglobal/](http://www.philips.com/sites/philipsglobal/about/sustainability/ourenvironment/ourrecyclingprogram.page) [about/sustainability/ourenvironment/](http://www.philips.com/sites/philipsglobal/about/sustainability/ourenvironment/ourrecyclingprogram.page) [ourrecyclingprogram.page](http://www.philips.com/sites/philipsglobal/about/sustainability/ourenvironment/ourrecyclingprogram.page)

## <span id="page-5-0"></span>2. 设置显示

## 2.1 安装

#### 1 句装箱内物品

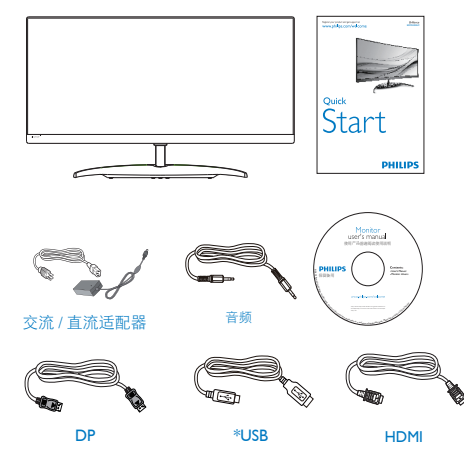

\* 视国家(地区)而定

## 警告:

只应使用交流 / 直流适配器型号: Philips ADPC20120

移动显示器时,请特别小心,基座部件未 加垫,可能很滑。

**2 连接到 PC** 

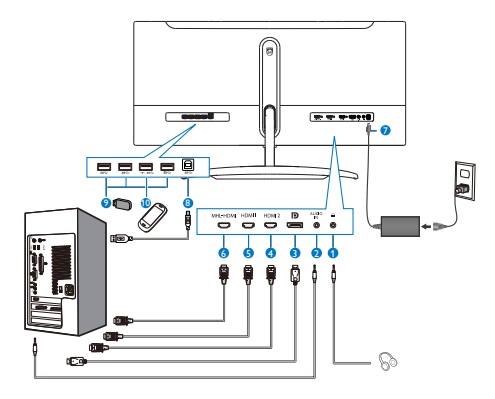

- 1 耳机插孔
- 2 音频输入
- **3** DisplayPort 输入
- 4 HDMI2(HDMI 2.0) 输入
- 5 HDMI1(HDMI 1.4) 输入
- 6 MHL-HDMI 输入
- 7 交流电源输入
- 8 USB 上行端口
- **9 USB 下行**
- 10 USB 快速充电器

#### 连接到 PC

- 1. 将连接线牢固连接到显示器背面插口。
- 2. 先关闭电脑,再拉出电源线。
- 3. 将显示器信号线连接到计算机背面的视 频接口。
- 4. 将计算机和显示器的电源线插入附近的 插座内。
- 5. 打开计算机和显示器的电源。如果显示 器显示图像,则安装完毕。

## 2.2 操作显示器

#### 1 控制按钮介绍

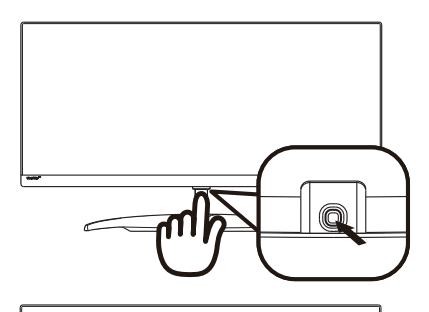

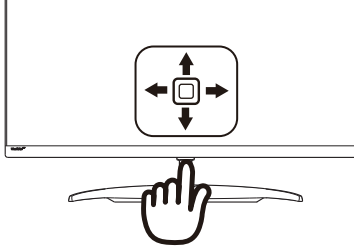

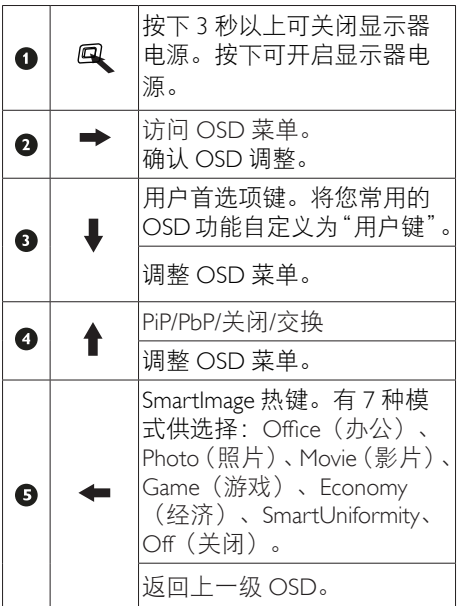

■ 自定义您自己的"USER (用户)"键 "USER(用户)"允许您设置喜欢的功能 按钮。

1. 向右按下按钮进入OSD菜单画面。

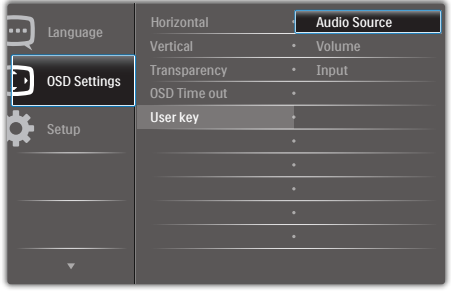

- 2. 向上或向下按下按钮选择主菜单[OSD Settings (OSD设置) ], 然后向右按下 按钮进行确认。
- 3. 向上或向下按下按钮选择[User Key (用 户)],然后向右按下按钮进行确认。
- 4. 向上或向下按下按钮选择所需的功 能:[Audio Source(音频源)]、 [Volume(音量)]、[Input(输入)]。
- 5. 向右按下按钮确认您的选择。

现在您可以将显示面板下部的按钮向下直 接切换到 **[User Key]**(用户键)。您预先 选择的功能会显示出来以便您快速访问。

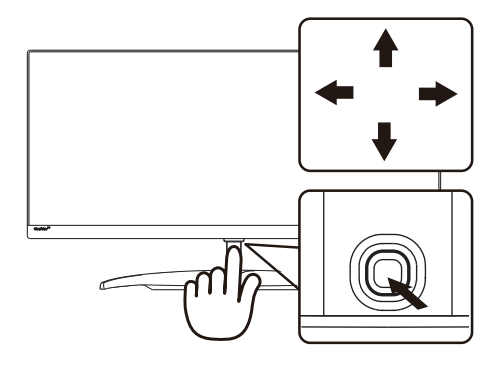

<span id="page-7-0"></span>例如, 如果选择 [Audio Source (音频源) 1 作为功能, 则向下按时, [Audio Source (音频源)] 菜单显示出来。

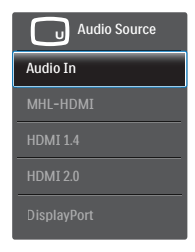

#### <span id="page-7-1"></span>3 独立的音频播放,与视频输入无关

此 Philips 显示器可以在 PIP/PBP 模式下独立 播放音频源,而与视频输入无关。例如, 您可以播放来自此显示器 [Audio In (音频 输入)] 端口连接的音频源的 MP3,同时观 看 [MHL-HDMI]、[HDMI1.4]、[HDMI2.0] 或 [DisplayPort] 连接的视频源。

#### 1. 向右按下按钮进入OSD菜单画面。

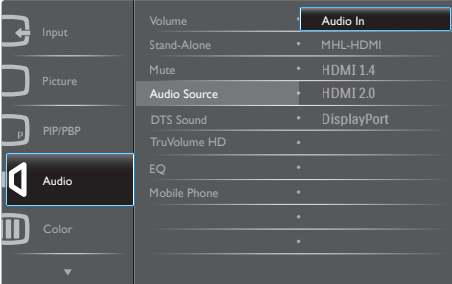

- 2. 向上和向下按下按钮选择主菜单 [Audio(音频)], 然后向右按下按钮进 行确认。
- 3. 向上和向下按下按钮选择[Audio Source (音频源)],然后向右按下按钮进行 确认。
- 4. 向上和向下按下按钮选择所需的 音频源: [Audio In]、[MHL-HDMI] 、[HDMI1.4]、[HDMI2.0]或[DisplayPort] 。
- 5. 向右按下按钮确认您的选择。

#### ●注

如果选择了音频输入,下一次开启此显示

器时,在默认情况下选择您之前选择的相同 音频源。如需变更,必须再次执行选择步骤 以选择新的所需音频源作为默认设置。如果 选择的是 DP 或 HDMI 则不会发生此情况。

#### 屏幕显示 (OSD) 说明

#### 什么是屏幕显示 (OSD)?

屏幕显示 (On-Screen Display, OSD) 是所有 Philips LCD 显示器都具有的特性。它使得最 终用户可以通过屏幕说明窗口直接调整屏幕 性能或选择显示器功能。用户友好的屏幕显 示界面如下所示:

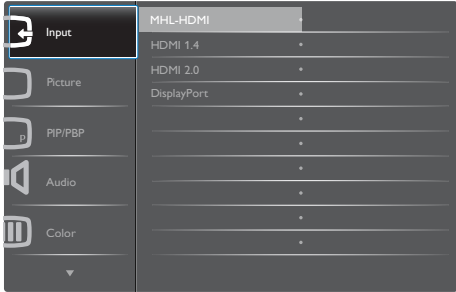

#### 控制键简介

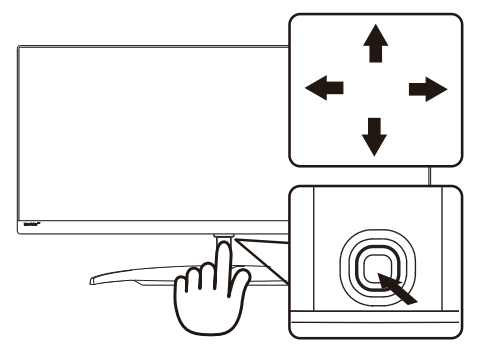

此Philips显示器的OSD菜单可以通过显示 面板下部的单触按钮来访问。单触按钮的操 作类似于操纵杆。向四个方向按下按钮可以 移动光标。向里按下按钮可以选择所需的选 项。

#### OSD 菜单

下面是 OSD 结构概览。以后进行各种调整 时,可以以此作为参考。

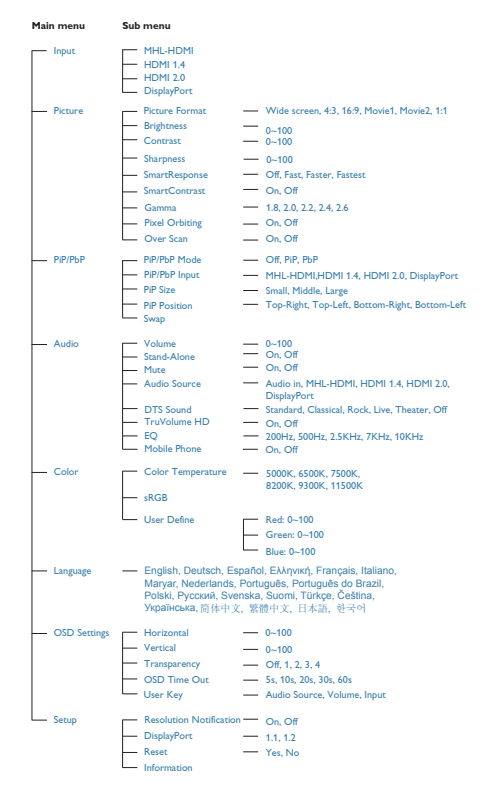

#### 5 分辨率诵知

根据设计,此显示器在其固有分辨率 3440 x 1440 @ 60Hz 时性能最佳。当显示器 以不同的分辨率开机时,屏幕上会显示提 醒。Use 3440  $\times$  1440 @ 60 Hz for best results (为达到最佳效果,请使用 3440 x 1440 @  $60 Hz$ <sub>0</sub>

如果要关闭原始分辨率提示信息,请在屏 幕显示菜单的 Setup(设定)中进行设定。

物理功能

倾斜

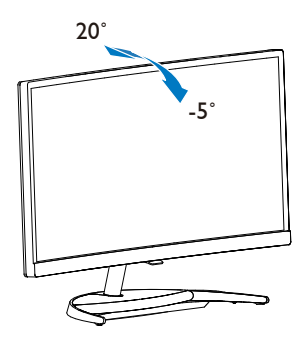

#### 2.3 MultiView

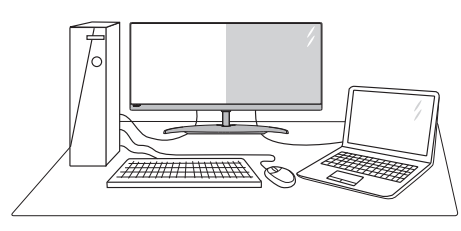

#### 1 这是什么?

Multiview 支持多种连接和多个视图, 您可 以同时并排使用多个设备(如 PC 和笔记本 电脑),轻松执行复杂的多任务工作。

#### 2 为什么需要它?

利用超高分辨率 Philips MultiView 显示器, 您可以在办公室或家中舒适地使用多路连 接, 此显示器可以方便地在一个屏幕上显 示多个内容源。例如:您可能希望在处理 您的最新博客的同时,在一个小窗口中观 看实时新闻视频;或者,您可能希望在使 用超级本编辑 Excel 文件的同时,从桌面登 录公司安全内部网以访问文件。

#### B 如何通过热键启用 MultiView?

1. 将显示面板下部的按钮切换到上面。

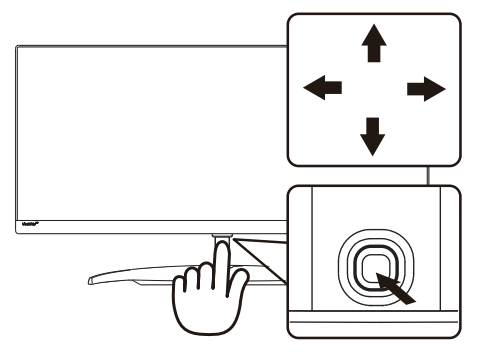

2. MultiView选择菜单显示出来。向上或 向下按下按钮进行选择。

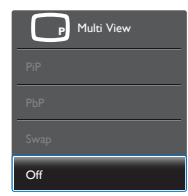

3. 向右按下按钮确认您的选择。

#### 4 如何通过 OSD 菜单启用 MultiView?

MultiView 功能也可以在 OSD 菜单中进行 选择。

1. 向右按下按钮进入OSD菜单画面。

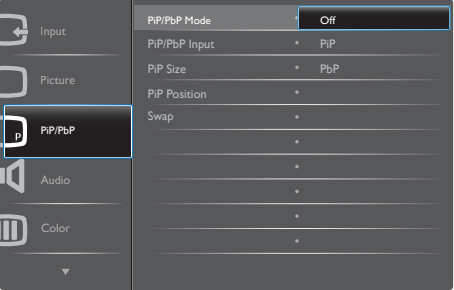

- 2. 向上或向下按下按钮选择主菜单 [PIP / PBP], 然后向右按下按钮进行 确认。
- 3. 向上或向下按下按钮选择[PIP / PBP Mode (PIP/PBP模式)],然后向右按下按钮。
- 4. 向上或向下按下按钮选择[PIP]或 [PBP], 然后向右按下按钮。
- 5. 现在,您可以返回以设置[PiP / PbP Input] 、[PiP Size]、[PiP Position]或[Swap]。
- 6. 向右按下按钮确认您的选择。
- <span id="page-10-0"></span>**B** OSD 菜单中的 MultiView
- PIP / PBP Mode (PIP / PBP模式): MultiView有两种模式: [PIP]和[PBP]。

[PiP]:画中画

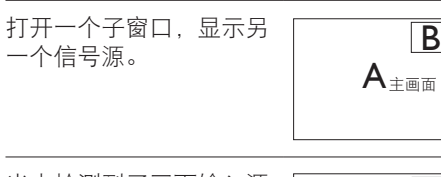

当未检测到子画面输入源 <br>时:

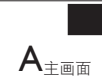

[PbP]:并排画面

打开一个并排的子窗口, 显示另一个信号源。<br>  $\begin{array}{|c|c|c|}\n\hline\n\text{A} & \text{B}\n\end{array}$ 

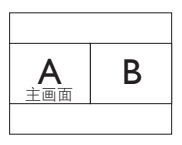

当未检测到子画面输入源 时:

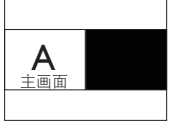

## ●注

在PbP模式下,为了达到正确的宽高比,屏 幕顶部和底部会显示黑条。

• PiP / PbP Input (PiP / PbP输入): 共 有四个不同的视频输入可以选作子画 面输入源: [MHL-HDMI]、[HDMI 1.4] 、[HDMI 2.0]和[DisplayPort]。

关于主画面 / 子画面输入源的兼容性, 请参 见下表。

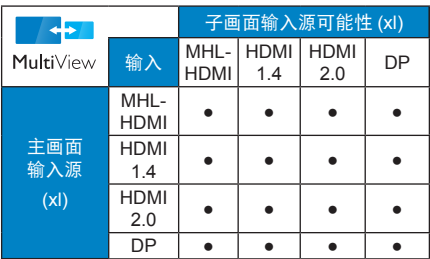

• PiP Size (PiP尺寸): 当PiP激活时, 有 三种子窗口尺寸供选择:  $[Small (N)]$ 、 $[Middle (H)]$  $\overline{L}$ Large $(\pm)$ ]。

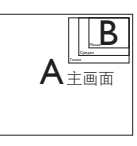

PiP Position (PiP位置): 当PiP激活时, 有两个子窗口位置供选择:

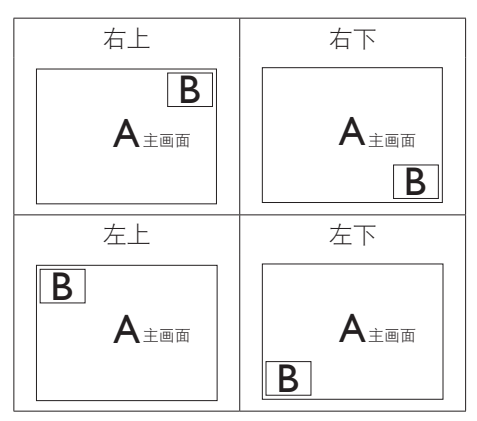

- Swap(交换): 显示的主画面输入源 和子画面输入源互相 交换。
	- 在[PiP]模式下交换A和B输入源:

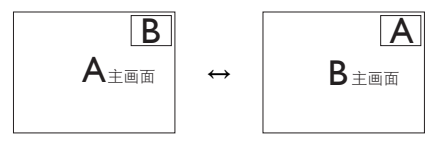

在[PbP]模式下交换A和B输入源:

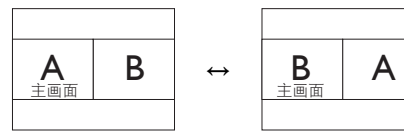

• Off(关闭):停止MultiView功能。

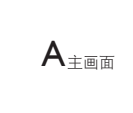

#### ●注

在执行 SWAP(交换)功能时,视频以及音 频源一同交换。(有关的详细信息,请参 见第 <[6](#page-7-1)> 页"独立的音频播放,与视频 输入无关"。)

## <span id="page-12-0"></span>2.4 MHL (Mobile High-Definition Link,移动高清链接)简介

#### 1 这是什么?

Mobile High Definition Link(移动高清链接, MHL)是一种移动音频 / 视频接口, 可直接 将移动电话和其他便携设备连接到高清显 示器。

利用选购的 MHL 线,您可以方便地将支持 MHL 的移动设备连接到这台 Philips MHL 大 屏显示器,观看逼真的高清视频,体验全 数字音效。现在,您不但可以在大屏幕上 玩手机游戏、观赏照片和视频、使用其他 应用程序,还能同时为您的移动设备充电, 让您不再担心电池没电。

#### 2 如何使用 MHL 功能?

为了使用 MHL 功能, 您需要一台取得 MHL 认证的移动设备。关于取得 MHL 认证的设 备的清单,请访问 MHL 官方网站 (<http://www.mhlconsortium.org>)

为了使用此功能,您还需选购取得 MHL 认证的专用线。

#### B 它如何工作? (如何连接?)

将选购的 MHL 线的一端连接到移动设备上 的 mini USB 端口, 将另一端连接到显示器 上标注着 [MHL-HDMI] 的端口。现在, 您就 可以在大屏显示器上观看图像并操作移动 设备上的各项功能了,包括 Internet 冲浪、 玩游戏、浏览照片等。如果显示器配有扬声 器功能,您还可以收听声音。当 MHL 线断 开或移动设备关机时,MHL 功能自动禁用。

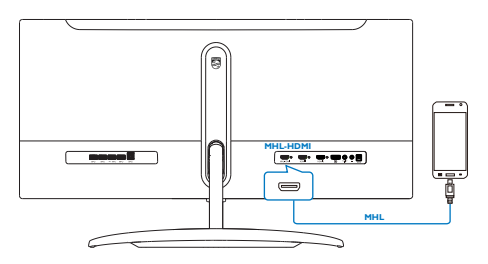

#### 注

- 在使用MHL线时,标注着[MHL-HDMI]的 端口是显示器上唯一支持MHL功能的端 口。请注意,取得MHL认证的线缆不同 于标准HDMI线。
- 取得MHL认证的移动设备需另外购买
- 如果其他设备已经连接到可用的输入并 且正在工作,您可能需要手动将显示器 切换到MHL-HDMI模式,以激活显示器
- ErP的待机/关闭节能不适用于MHL充电 功能。
- 此Philips显示器已取得MHL认证。但 是,如果您的MHL设备连接或工作不正 常,请参见MHL设备的常见问题解答或 直接与厂商联系以听取建议。为了能 与其他品牌MHL设备一起使用,您设备 的制造商可能会要求您购买其品牌的指 定MHL线或适配器。请注意,这不是此 Philips显示器的问题。

#### <span id="page-13-0"></span>2.5 DTS Sound

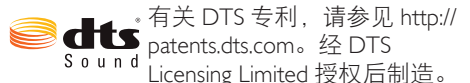

DTS、此符号及 DTS 和此符号一并是 DTS, Inc. ©DTS, Inc. 的注册商标、DTS Sound 是其 商标。保留所有权利。

#### 1 这是什么?

DTS Sound ™是一流的音频调谐解决方案, 可为您提供完美的音频基础。

DTS Sound 利用专利心理声学技术提供超纯 净声音体验,并配以厚重、丰富、包络品 质和高频优化。最后,DTS Sound 作为一个 完美的解决方案,可确保任何扬声器始终 保持卓越的声音品质。

#### 2 为什么需要它?

• 针对整个有声频谱的自动高分辨率振幅 校正。

• 动态跟踪基本低音谐波以智能设定正确 的低频交叉。

根据需要将低频内容(有些扬声器无法 再现的内容)自适应转换到更高谐波位置 以提升低音感知。

• 针对不同应用的可缩放、一致的调谐。

#### 3 如何使用它?

可通过 OSD 选择 DTS 预设均衡器声模式。 请参考 OSD 菜单 [Audio] (音频), 然后切 换到右边以确认。再切换到 [DTS Sound] 以 选择。

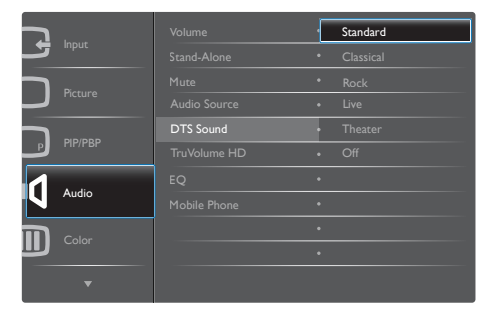

#### ●注

- DTS效果仅可透过扬声器实现。耳机不 会有DTS效果。
- "Stand Alone"(独立)模式开启时, 显示器的电源会关闭后再打开。如果没 有信号通过显示器,扬声器中将没有 DTS效果。

#### <span id="page-14-0"></span>2.6 DTS TruVolume

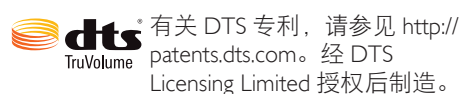

DTS、此符号及 DTS 和此符号一并是 DTS, Inc. ©DTS, Inc. 的注册商标、DTS TruVolume 是其商标。保留所有权利。

#### 1 这是什么?

DTS TruVolume 是自动增益控制系统的一种 新方式,旨在为收听者提供一致和舒适的 收听体验,无论音频材料中的音量如何变 化。

DTS TruVolume 可以让用户一次性设置所需 音量即可欣赏视频、音乐和其它内容, 且 不会有烦人的音量波动。TruVolume 可确保 用户所需的音量保持一致,不会产生不好 的人工效果。

#### 2 为什么需要它?

• 一次性设置所需音量即可欣赏视频、音 乐和其它内容,且不会有烦人的音量波动。

• 智能多频段监控 / 分析,可在自然的收 听体验中取得一致音量。

#### 3 如何使用它?

请参考 OSD 菜单 [Audio] (音频), 然后切 换到右边以确认。再切换到 [TruVolumn HD] 以选择。

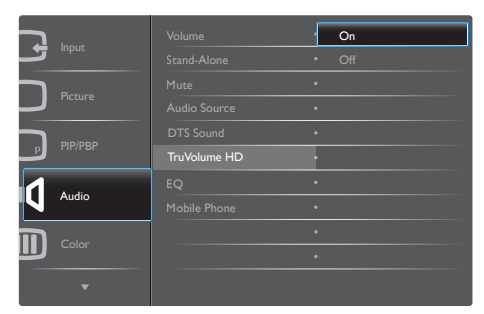

## <span id="page-15-0"></span>3. 图像优化

#### 3.1 SmartImage

#### 1 这是什么?

SmartImage 提供一些针对不同内容类型进 行优化的预设值,可以动态地实时调整亮 度、对比度、颜色和清晰度。无论您是使 用文字应用程序、显示图像还是观看视频, Philips SmartImage都能提供非常出色的显示 效果。

2 为什么需要它?

您希望显示器在显示您喜欢的各种类型 的内容时都能提供出色的显示效果, SmartImage 软件能够动态地实时调整亮度、 对比度、颜色和清晰度,从而改善您的显 示器观看体验。

它如何工作?

SmartImage是Philips独有的一项先进技术, 可以分析屏幕上显示的内容。根据您选择 的方案,SmartImage动态增强图像的对比度、 颜色饱和度和清晰度以增强显示内容的效 果 - 所有这一切只需按一下按钮,全部实时 进行。

4 如何启用 SmartImage ?

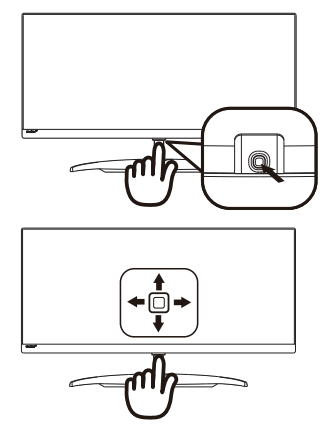

1. 向左按下按钮在屏幕上启动 SamrtImage。

- 2. 向上或向下按下按钮选择Office (办公)、 photo(照片)、Movie(影片)、 Game(游戏)、Economy(经济)、 SmartUniformity和Off(关闭)。
- 3. SmartImage OSD在屏幕上保留5秒钟, 您也可以向左按下按钮进行确认。

有 7 种模式供选择:Office(办公)、Photo (照片)、Movie(影片)、Game(游戏)、 Economy(经济)、SmartUniformity 和 Off (关闭)。

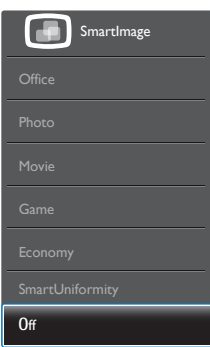

- Office(办公):增强文字并降低亮度, 从而提高可读性,减轻眼睛疲劳。当使用 电子表格、PDF文件、扫描文档或其他常 用办公应用程序时,此模式可以显著提高 可读性和效率。
- Photo (照片): 此配置文件组合颜色饱 和度、动态对比度和清晰度增强,可以 使照片和其他图像的色彩更鲜明更透澈 – 无人工效果,无褪色。
- Movie(影片):渐变亮度、深颜色饱和 度、动态对比度和锐利的清晰度,可以显 示视频暗色区域的所有细节和亮色区域的 所有色彩,保持动态自然值,达到完美的 视频显示效果。
- Game(游戏):开启增速传动电路以达 到最佳响应时间,减少屏幕上快速移动 物体的锯齿边缘, 增强明暗图案的对比 度,此配置文件为游戏玩家提供最佳游 戏体验。
- Economy(经济):使用此配置文件时, 调整亮度和对比度并微调背光,以正确显 示各种办公应用程序;同时、降低功耗。

#### <span id="page-16-0"></span>3. 图像优化

- SmartUniformity:对于液晶显示器来 说,画面不同部分的亮度出现波动是 常见现象。通常,均匀度的测量值约为 75-80%。通过启用Philips SmartUniformity 功能, 显示均匀度可以提升至95%以上。 这样一来,图像会更加连贯和逼真。
- Off (关闭): 不使用SmartImage讲行 优化。

#### 3.2 SmartContrast

#### 1 这是什么?

一项独特的技术,可以动态分析所显示的 内容并自动优化显示器的对比度以达到最 佳清晰度和观看舒适度,对于清晰、锐利 和明亮的图像提高背光亮度,对于深色背 景的图像降低背光亮度。

#### 2 为什么需要它?

您希望在显示各种内容时都能达到最佳的 清晰度和观看舒适度。SmartContrast动态 控制对比度并调整背光,以提供清晰、锐 利、明亮的游戏和视频图像或者清晰可读 的办公文字。通过降低显示器的功耗,可 以节省能耗成本,延长显示器的使用寿 命。

#### 3 它如何工作?

启用 SmartContrast 时,它将实时分析显示 的内容以调整颜色和控制背光亮度。当观 看视频或玩游戏时,此功能可动态增强对 比度,以达到美好的娱乐体验。

# <span id="page-17-0"></span>4. 技术规格

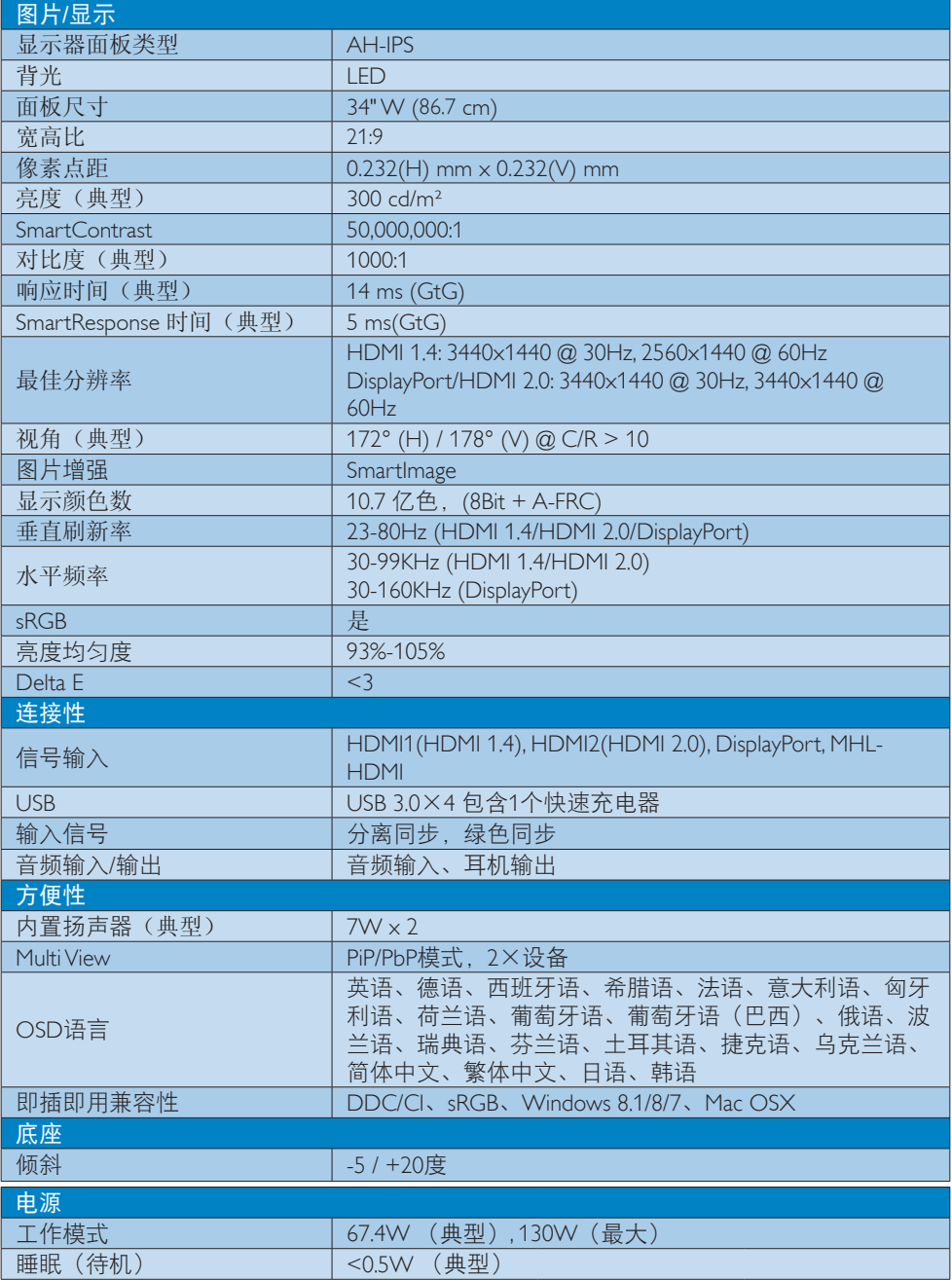

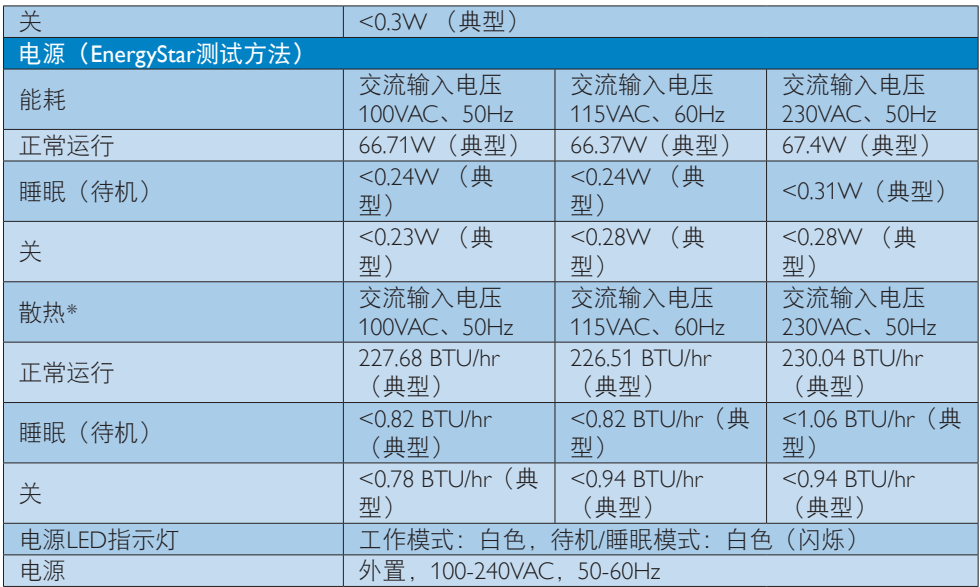

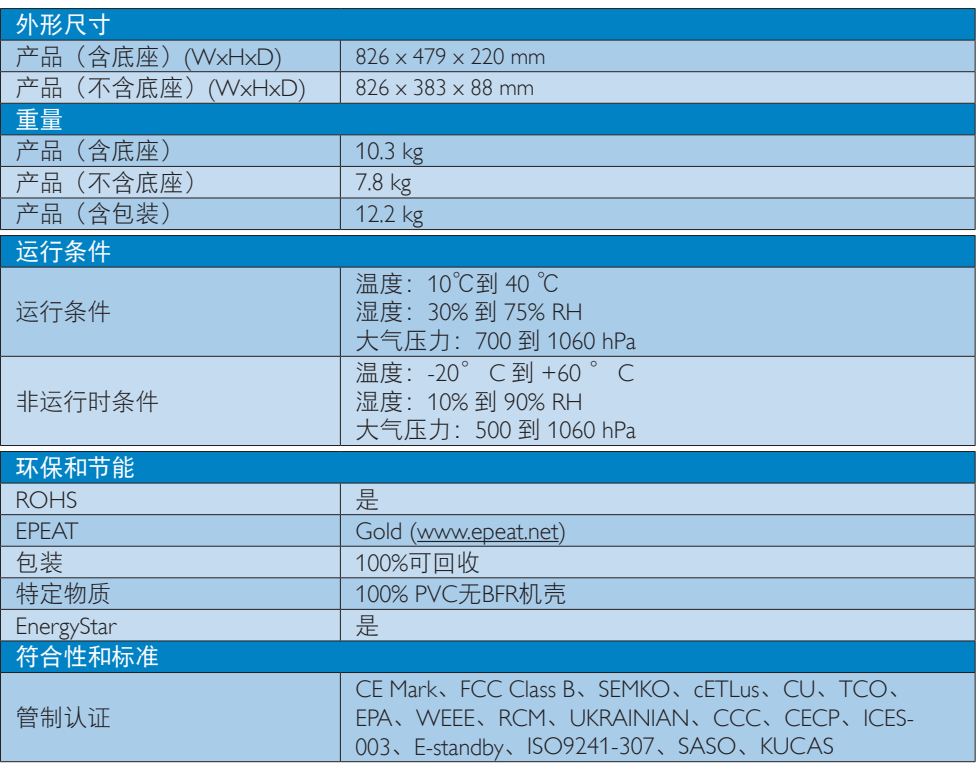

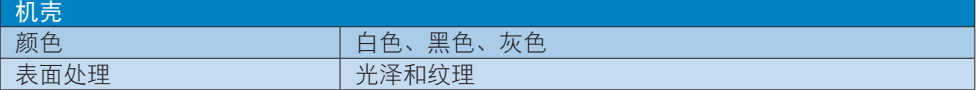

## ●注

- 1. EPEAT Gold或Silver仅在Philips注册了产品的地区有效。有关您所在国家地区的注册状况, 请访问[www.epeat.net](http://www.epeat.net)。
- 2. 此数据如有变更,恕不另行通知。访问[www.philips.com/support](http://www.philips.com/support)下载最新版本的宣传页。
- 3. 智能响应时间是源自 GtG 或 GtG (BW) 测试的最佳值。

<span id="page-20-0"></span>4. 技术规格

## 4.1 分辨率和预设模式

#### 1 最大分辨率

3440 x 1440 @ 60Hz (数字输入)

#### 2 推荐分辨率

3440 x 1440 @ 60Hz (数字输入)

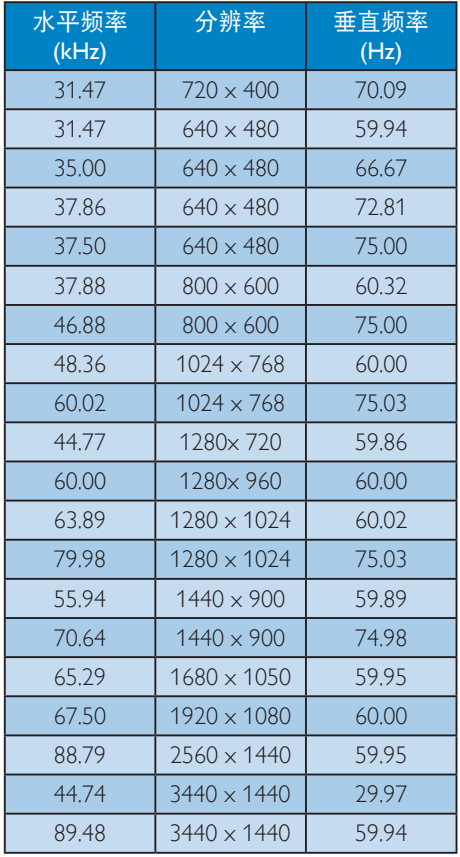

#### ●注

- 1. 请注意,此显示器在其固有分辨率 3440 x 1440 @ 60Hz 时工作效果最佳。 为达到最佳显示效果, 请遵循此项关于 分辨率的建议。 推荐分辨率 HDMI 1.4: 3440x1440 @ 30Hz, 2560x1440 @ 60Hz DisplayPort/HDMI 2.0: 3440x1440 @ 30Hz, 3440x1440 @ 60Hz
- 2. 出厂默认设置 DisplayPort v1.1 支持的最 高分辨率是 3440 x 1440 @ 30Hz。 为达到最佳分辨率 3440 x 1440 @ 60Hz,请进入 OSD 菜单,将设置改为 DisplayPort v1.2,另外请确保您的图形 卡支持 DisplayPort v1.2。

设置路径: [OSD] / [Setup(设置) ]/ [DisplayPort] / [1.1, 1.2]。

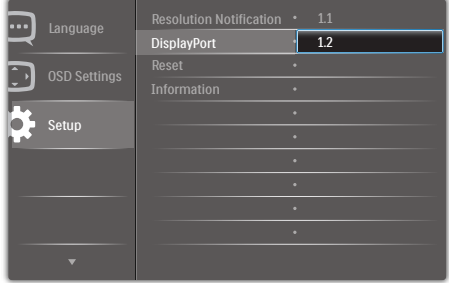

## <span id="page-21-0"></span>5. 电源管理

如果 PC 中安装了 VESA DPM 兼容显示卡或 者软件,显示器可以在不使用时自动降低 功耗。如果检测到来自键盘、鼠标或其它 输入设备的输入,显示器将自动"唤醒"。 下表介绍此自动省电功能的功耗和信号时 序:

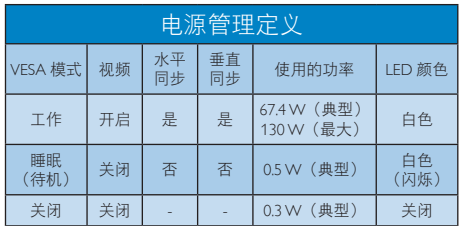

下面的设置用于测量此显示器的功耗。

- 固有分辨率:3440 x 1440
- 对比度:50%
- 亮度:300尼特
- 色温:6500k全白图案

#### ●注

此数据如有变更,恕不另行通知。

## <span id="page-22-0"></span>6. 管制信息

#### Congratulations!

This product is designed for both you and the planet!

TCO Development works for ात sustainable IT - manufacture, use and recycling of IT products reflecting environmental, social and economic responsibility.

TCO Certified is a third party verified program, where every product model is tested by an accredited impartial test laboratory. TCO Certified represents one of the toughest certifications for ICT products worldwide.

#### Some of the Usability features of TCO Certified Displays:

- Visual Ergonomics for image quality is tested to ensure top performance and reduce sight and strain problems. Important parameters are Resolution, Luminance, Contrast, Reflection and Colour characteristics
- Products are tested according to rigorous safety standards at impartial laboratories
- Electric and magnetic fields emissions as low as normal household background levels
- Workload ergonomics to ensure a good physical environment

#### Some of the Environmental features of TCO Certified Displays:

- Production facilities have an Environmental Management System (EMAS or ISO 14001)
- Low energy consumption to minimize climate impact
- Restrictions on Chlorinated and Brominated flame retardants, plasticizers, plastics and heavy metals such as cadmium, mercury and lead (RoHS compliance)
- Both product and product packaging is prepared for recycling
- The brand owner offers take-back options

#### Corporate Social Responsibility

The brand owner demonstrates the product is manufactured under working practices that promote good labour relations and working conditions.

The Criteria Document can be downloaded from our web site. The criteria included in this label have been developed by TCO Development in co-operation with scientists, experts, users as well as manufacturers all over the world. Since the end of the 1980s TCO has been involved in influencing the development of IT equipment in a more user and environmentally friendly direction. Our ICT product labeling system began in 1992 and is now requested by users and ICT-manufacturers all over the world.

For displays with glossy bezels, the user should consider the placement of the display as the bezel may cause disturbing reflections from surrounding light and bright surfaces.

For more information, please visit: www.tcodevelopment.com

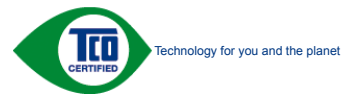

User define mode is used for TCO Certified compliance.

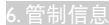

#### Lead-free Product

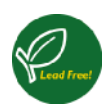

Lead free display promotes environmentally sound recovery and disposal of waste from electrical and electronic equipment. Toxic

substances like Lead has been eliminated and compliance with European community's stringent RoHs directive mandating restrictions on hazardous substances in electrical and electronic equipment have been adhered to in order to make Philips monitors safe to use throughout its life cycle.

#### EPEAT

(www.epeat.net)

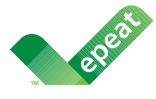

The EPEAT (Electronic Product Environmental Assessment Tool) program evaluates computer

desktops, laptops, and monitors based on 51 environmental criteria developed through an extensive stakeholder consensus process supported by US EPA.

EPEAT system helps purchasers in the public and private sectors evaluate, compare and select desktop computers, notebooks and monitors based on their environmental attributes. EPEAT also provides a clear and consistent set of performance criteria for the design of products, and provides an opportunity for manufacturers to secure market recognition for efforts to reduce the environmental impact of its products.

#### Benefits of EPEAT

Reduce use of primary materials Reduce use of toxic materials

Avoid the disposal of hazardous waste EPEAT'S requirement that all registered products meet ENERGY STAR's energy efficiency specifications, means that these products will consume less energy throughout their life.

#### CE Declaration of Conformity

# C E

This product is in conformity with the following standards

- EN60950-1:2006+A11:2009+A1: 2010+A12:2011+A2:2013(Safety requirement of Information Technology Equipment).
- EN55022:2010(Radio Disturbance requirement of Information Technology Equipment).
- EN55024:2010 (Immunity requirement of Information Technology Equipment).
- EN61000-3-2:2006+A1:2009+A2:2009 (Limits for Harmonic Current Emission).
- EN61000-3-3:2008 (Limitation of Voltage Fluctuation and Flicker) following provisions of directives applicable.
- 2006/95/EC (Low Voltage Directive).
- 2004/108/EC (EMC Directive).
- 2009/125/EC (ErP Directive, EC No. 1275/2008 Implementing Directive for Standby and Off mode power consumption)

And is produced by a manufacturing organization on ISO9000 level.

- ISO9241-307:2008 (Ergonomic requirement, Analysis and compliance test methods for electronic visual displays).
- GS EK1-2000:2011 (GS mark requirement).
- prEN50279:1998 (Low Frequency Electric and Magnetic fields for Visual Display).
- MPR-II (MPR:1990:8/1990:10 Low Frequency Electric and Magnetic fields).
- TCO CERTIFIED (Requirement for Environment Labeling of Ergonomics, Energy, Ecology and Emission, TCO: Swedish Confederation of Professional Employees) for  $TCO$  versions.

#### Energy Star Declaration

(www.energystar.gov)

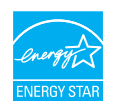

As an ENERGY STAR® Partner, we have determined that this product meets the ENERGY STAR<sup>®</sup> guidelines for energy efficiency.

#### **←** Note

We recommend you switch off the monitor when it is not in use for a long time.

#### Federal Communications Commission (FCC) Notice (U.S. Only)

 $\bigoplus$  This equipment has been tested and found to comply with the limits for a Class B digital device, pursuant to Part 15 of the FCC Rules. These limits are designed to provide reasonable protection against harmful interference in a residential installation. This equipment generates, uses and can radiate radio frequency energy and, if not installed and used in accordance with the instructions, may cause harmful interference to radio communications.

However, there is no guarantee that interference will not occur in a particular installation. If this equipment does cause harmful interference to radio or television reception, which can be determined by turning the equipment off and on, the user is encouraged to try to correct the interference by one or more of the following measures:

- Reorient or relocate the receiving antenna.
- Increase the separation between the equipment and receiver.
- Connect the equipment into an outlet on a circuit different from that to which the receiver is connected.
- Consult the dealer or an experienced radio/TV technician for help.

Changes or modifications not expressly approved by the party responsible for compliance could void the user's authority to operate the equipment.

Use only RF shielded cable that was supplied with the monitor when connecting this monitor to a computer device.

To prevent damage which may result in fire or shock hazard, do not expose this appliance to rain or excessive moisture.

THIS CLASS B DIGITAL APPARATUS MEETS ALL REQUIREMENTS OF THE CANADIAN INTERFERENCE-CAUSING EQUIPMENT REGULATIONS.

#### FCC Declaration of Conformity

Declaration of Conformity for Products Marked with FCC Logo,

#### United States Only

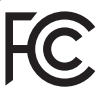

This device complies with Part 15 of the FCC Rules. Operation is subject to the following two conditions: (1) this device may not cause harmful interference, and (2) this device must accept any interference received, including interference that may cause undesired operation.

#### Commission Federale de la Communication (FCC Declaration)

Cet équipement a été testé et déclaré conforme auxlimites des appareils numériques de class B,aux termes de l'article 15 Des règles de la FCC. Ces limites sont conçues de façon à fourir une protection raisonnable contre les interférences nuisibles dans le cadre d'une installation résidentielle.

CET appareil produit, utilise et peut émettre des hyperfréquences qui, si l'appareil n'est pas installé et utilisé selon les consignes données, peuvent causer des interférences nuisibles aux communications radio.

Cependant, rien ne peut garantir l'absence d'interférences dans le cadre d'une installation particulière. Si cet appareil est la cause d'interférences nuisibles pour la réception des signaux de radio ou de télévision, ce qui peut être décelé en fermant l'équipement, puis en le remettant en fonction, l'utilisateur pourrait essayer de corriger la situation en prenant les mesures suivantes:

- Réorienter ou déplacer l'antenne de réception.
- Augmenter la distance entre l'équipement et le récepteur.
- Brancher l'équipement sur un autre circuit que celui utilisé par le récepteur.
- Demander l'aide du marchand ou d'un technicien chevronné en radio/télévision.
- **O** Toutes modifications n'ayant pas recu l'approbation des services compétents en matière de conformité est susceptible d'interdire à l'utilisateur l'usage du présent équipement.

N'utiliser que des câbles RF armés pour les connections avec des ordinateurs ou périphériques.

CET APPAREIL NUMERIQUE DE LA CLASSE B RESPECTE TOUTES LES EXIGENCES DU REGLEMENT SUR LE MATERIEL BROUILLEUR DU CANADA.

#### EN 55022 Compliance (Czech Republic Only)

This device belongs to category B devices as described in EN 55022, unless it is specifically stated that it is a Class A device on the specification label. The following applies to<br>devices in Class A device on the specification label. The following applies to<br>devices in Class A of EN 55022 (radius of protect device is obliged to take all steps necessary to remove sources of interference to telecommunication or other devices.

Pokud není na tvoovém štítku počítače uvedeno, že spadá do do třídy A podle EN 55022. s on the main that the extra state position of the state of the state of the state of the state of the state o<br>The state state of the state of the state of the state of the zame and the state of the state of the state of<br>T jiných zařízení je uživatel povinnen provést taková opatřaní, aby rušení odstranil.

#### Polish Center for Testing and Certification **Notice**

The equipment should draw power from a socket with an attached protection circuit (a three-prong socket). All equipment that works together (computer, monitor, printer, and so on) should have the same power supply source.

The phasing conductor of the room's electrical installation should have a reserve short-circuit protection device in the form of a fuse with a nominal value no larger than 16 amperes (A).

To completely switch off the equipment, the power supply cable must be removed from the power supply socket, which should be located near the equipment and easily accessible.

A protection mark "B" confirms that the equipment is in compliance with the protection usage requirements of standards PN-93/T-42107 and PN-89/E-06251.

#### Wymagania Polskiego Centrum Badań i Certyfikacji

**Prymagamia 1 Disnego Centrum Dataen i Certyjinacji**<br>Urządzenie powinno być zasilane z gniazda z przyłączonym obwodem ochronnym (gniazdo z<br>kolkiem). Współpracujące ze sobą urządzenia (komputer, monitor, drukarka) powinny b

Instalacja elektryczna pomieszczenia powinna zawierać w przewodzie fazowym rezerwową ochronę<br>przed zwarciami, w postaci bezpiecznika o wartości znamionowej nie większej niż 16A (amperów). .<br>W celu całkowitego wyłaczenia urządzenia z sieci zasilania, należy wyjąć wtyczkę kabla<br>zasilającego z gniazdka, które powinno znajdować się w pobliżu urządzenia i być łatwo dostępne. Znak bezpieczeństwa "B" potwierdza zgodność urządzenia z wymaganiami bezpieczeństwa użytkowania zawartymi w PN-93/T-42107 i PN-89/E-06251.

#### Pozostałe instrukcje bezpieczeństwa

- Nie należy używać wtyczek adapterowych lub usuwać kołka obwodu ochronnego z wtyczki. Jeżeli konieczne jest użycie przedłużacza to należy użyć przedłużacza 3-żyłowego z prawidłowo połączonym przewodem ochronnym.
- prawiatowo potączonym przewoacen ocnromrym.<br>System komputerowy należy zabezpieczyć przez nagłymi, chwilowymi wzrostami lub spadkami napięcia, używając eliminatora przepięć, urządzenia dopasowującego lub<br>bezzakłoceniowego ź
- · Należy upewnić się, aby nic nie leżało na kablach systemu komputerowego, oraz aby kable nie były umieszczone w miejscu, gdzie można byłoby na nie nadeptywać lub potykać się o nie.
- Nie należy rozlewać napojów ani innych płynów na system komputerowy.
- $\bullet$  Nie należy wpychać żadnych przedmiotów do otworów systemu komputerowego, gdyż może to spowodować pożar lub porażenie prądem, poprzez zwarcie elementów wewnętrznych.
- to spowoarowa pozar tuo porazente prącent, poprzez zwarcu e tementow wewnątrznych.<br>System komputerowy powinien znajdować się z dala od grzejników i źródel ciępła. Ponadto, mie należy blokować otworów wemylacyjnych. Należy

#### North Europe (Nordic Countries) Information

#### Placering/Ventilation

#### VARNING:

FÖRSÄKRA DIG OM ATT HUVUDBRYTARE OCH UTTAG ÄR LÄTÅTKOMLIGA, NÄR DU STÄLLER DIN UTRUSTNING PÅPLATS.

Placering/Ventilation

#### ADVARSEL:

SØRG VED PLACERINGEN FOR, AT NETLEDNINGENS STIK OG STIKKONTAKT ER NEMT TILGÆNGELIGE.

Paikka/Ilmankierto

#### VAROITUS:

SIIOITA LAITE SITEN, ETTÄ VERKKOJOHTO VOIDAAN TARVITTAESSA HELPOSTI IRROTTAA PISTORASIASTA.

#### Plassering/Ventilasjon

#### ADVARSEL:

NÅR DETTE UTSTYRET PLASSERES, MÅ DU PASSE PÅ AT KONTAKTENE FOR STØMTILFØRSEL ER LETTE Å NÅ.

#### Ergonomie Hinweis (nur Deutschland)

Der von uns gelieferte Farbmonitor entspricht den in der "Verordnung über den Schutz vor Schäden durch Röntgenstrahlen" festgelegten Vorschriften.

Auf der Rückwand des Gerätes befindet sich ein Aufkleber, der auf die Unbedenklichkeit der Inbetriebnahme hinweist, da die Vorschriften über die Bauart von Störstrahlern nach Anlage III ¤ 5 Abs. 4 der Röntgenverordnung erfüllt sind.

Damit Ihr Monitor immer den in der Zulassung geforderten Werten entspricht, ist darauf zu achten, daß

- 1. Reparaturen nur durch Fachpersonal durchgeführt werden.
- 2. nur original-Ersatzteile verwendet werden.
- 3. bei Ersatz der Bildröhre nur eine bauartgleiche eingebaut wird.

Aus ergonomischen Gründen wird empfohlen, die Grundfarben Blau und Rot nicht auf dunklem Untergrund zu verwenden (schlechte Lesbarkeit und erhöhte Augenbelastung bei zu geringem Zeichenkontrast wären die Folge). Der arbeitsplatzbezogene Schalldruckpegel nach DIN 45 635 beträgt 70dB (A) oder weniger.

**AN** ACHTUNG: BEIM AUFSTELLEN DIESES GERÄTES DARAUF ACHTEN, DAß NETZSTECKER UND NETZKABELANSCHLUß LEICHT ZUGÄNGLICH SIND.

#### EU Energy Label

EU Energy Labe

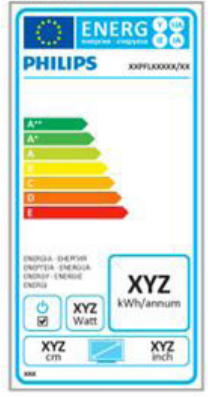

The European Energy Label informs you on the energy efficiency class of this product. The greener the energy efficiency class of this product is the lower the energy it consumes.

On the label, you can find the energy efficiency class, the average power consumption of this product in use and the average energy consumption for 1 year.

#### **A** Note

The EU Energy Label will be ONLY applied on the models bundling with HDMI and TV tuners.

#### China RoHS

The People's Republic of China released a regulation called "Management Methods for Controlling Pollution by Electronic Information Products" or commonly referred to as China RoHS. All products produced and sold for China market have to meet China RoHS request.

#### 中国大陆RoHS

根据中国大陆《电子电气产品有害物质限 制使用标识要求》,以下部分列出了本产 品中可能包含的有害物质的名称和含量

本表适用之产品

显示器 、平板电视 、监视器

有害物质

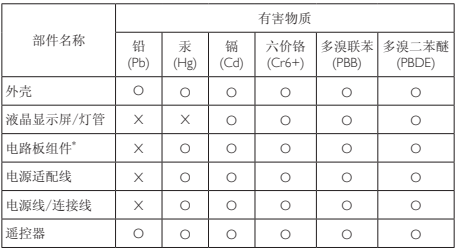

本表格根据SJ/T 11364 的规定编制。

- \*: 电路板组件包括印刷电路板及其构成的零部件,如电阻、电容、集成电 路、连接器等。
- O: 表示该有害物质在该部件所有均质材料中的含量均在 GB/T 26572规定的 限量要求以下。
- X: 表示该有害物质至少在该部件的某一均质材料中的含量超出GB/T 26572规 定的限量要求。

上表中打"×"的部件,应功能需要,部分有害物质含量超出GB/T 26572规定 的限量要求,但符合欧盟RoHS法规要求(属于豁免部分)。

#### Restriction on Hazardous Substances statement (India)

This product complies with the "India E-waste Rule 2011" and prohibits use of lead, mercury, hexavalent chromium, polybrominated biphenyls or polybrominated diphenyl ethers in concentrations exceeding 0.1 weight % and 0.01 weight % for cadmium, except for the exemptions set in Schedule 2 of the Rule.

#### 6. 管制信息

#### E-Waste Declaration for India

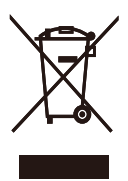

This symbol on the product or on its packaging indicates that this product must not be disposed of with your other household waste. Instead it is your responsibility to dispose of your waste equipment by handing it over to a designated collection point for the recycling of waste electrical and electronic equipment . The separate collection and recycling of your waste equipment at the time of disposal will help to conserve natural resources and ensure that it is recycled in a manner that protects human health and the environment. For more information about where you can drop off your waste equipment for recycling in India please visit the below web link.

http://www.india.philips.com/about/sustainability/ recycling/index.page

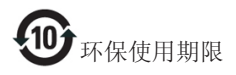

此标识指期限(十年),电子信息产品中含有 的有毒有害物质或元素在正常使用的条件 下不会发生外泄或突变,电子信息产品用户 使用该电子信息产品不会对环境造成严重 污染或对其人身、财产造成严重损害的期 限。

#### 中国能源效率标识

根据中国大陆《能源效率标识管理办法》本显示器符合以下要求:

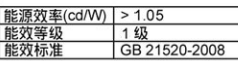

详细有关信息请查阅中国能效标识网: http://www.energylabel.gov.cn/

《废弃电器电子产品回收处理管理条例》 提示性说明

为了更好地关爱及保护地球,当用户不再 需要此产品或产品寿命终止时,请遵守国 家废弃电器电子产品回收处理相关法律法 规,将其交给当地具有国家认可的回收处 理资质的厂商进行回收处理。

#### Information for U.K. only

#### WARNING - THIS APPI IANCE MUST BE EARTHED.

#### Important:

This apparatus is supplied with an approved moulded 13A plug. To change a fuse in this type of plug proceed as follows:

- 1. Remove fuse cover and fuse.
- 2. Fit new fuse which should be a BS 1362 5A,A.S.T.A. or BSI approved type.
- 3. Retit the fuse cover.

If the fitted plug is not suitable for your socket outlets, it should be cut off and an appropriate 3-pin plug fitted in its place.

If the mains plug contains a fuse, this should have a value of 5A. If a plug without a fuse is used, the fuse at the distribution board should not be greater than 5A.

NOTE: The severed plug must be destroyed to avoid a possible shock hazard

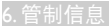

should it be inserted into a 13A socket elsewhere.

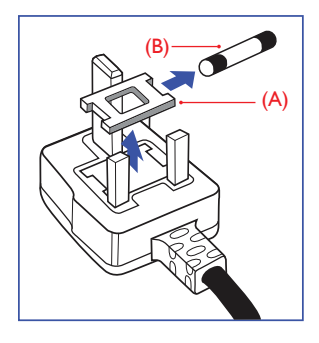

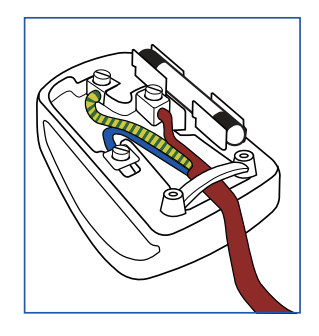

#### How to connect a plug

The wires in the mains lead are coloured in accordance with the following code:

BLUE -"NEUTRAL"("N")

BROWN -"LIVE"("L")

GREEN&YELLOW -"EARTH"("E")

- 1. The GREEN&YELLOW wire must be connected to the terminal in the plug which is marked with the letter "E" or by the Earth symbol or coloured GREEN or GREEN&YELLOW.
- 2. The BLUE wire must be connected to the terminal which is marked with the letter "N" or coloured BLACK.
- 3. The BROWN wire must be connected to the terminal which is marked with the letter "L" or coloured RED.

Before replacing the plug cover, make certain that the cord grip is clamped over the sheath of the lead - not simply over the three wires.

## <span id="page-30-1"></span><span id="page-30-0"></span>7. 客户服务与保修

#### 7.1 Philips平板显示器像素缺陷 规定

Philips 致力于提供最优质的产品。本公司 运用同行业最先进的制造程序,实行严格 的质量管理。不过,平板显示器使用的 TFT 显示面板若有像素或子像素残缺 时也是事所难免。没有任何厂家能够担保 所有的屏幕皆无像素残缺,Philips 却保证 任何显示器,如果超过不可接受的残缺量, 必将得到担保条件下的维修或替换。此处 须知描述不同种类的像素残缺,规定每一 种类可以接受的残缺水准。为了符合所担 保的维修或替换,TFT 显示面板上的像素 残缺量必须超过这些可接受的水准。例如, 显示器上不足 0.0004% 的子像素可能存在 缺陷。此外,鉴于有些像素残缺种类或组 合比其它更引人注意,Philips 对此种类确 定更高的质量标准。本规定全球范围有效。

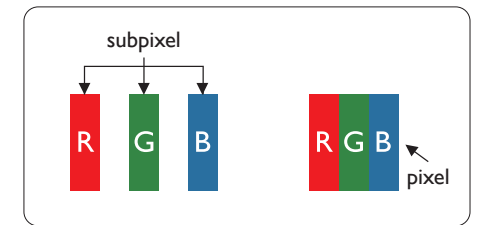

#### 像素和子像素

一个像素,或称图像元素,由三个属于红 绿蓝主颜色的子像素组成。许多像素在一 起形成一个图像。像素里的所有子像素全 被照亮时,三个带颜色的子像素一起以一 个白色像素出现。当他们全部变暗时,三 个带颜色的子像素一起以一个黑色像素出 现。其它类的明暗子像素组合则以其它颜 色的单个像素出现。

#### 像素残缺种类

像素和子像素残缺以不同形式出现在屏幕 上。有两类像素残缺,每一类内有多种子 像素残缺。

#### 亮点缺陷

亮点缺陷是一直点亮的像素或子像素。也 就是说,亮点是当显示器屏幕上显示暗图 案时一直发亮的子像素。亮点缺陷有如下 类型。

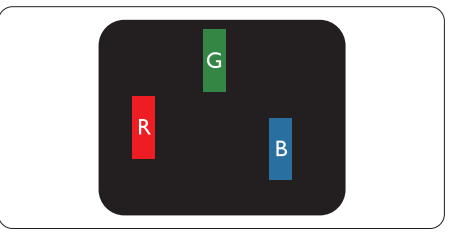

一个发亮的红绿蓝子像素。

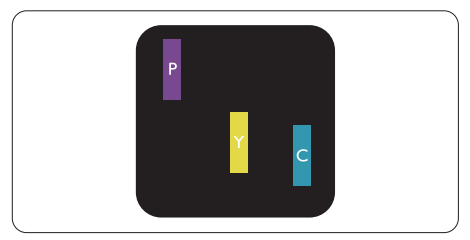

- 二个相邻发亮的子像素:
- $41 + 15 =$  紫
- 红 + 绿 = 黄
- 绿 + 蓝 = 氰 (浅蓝)

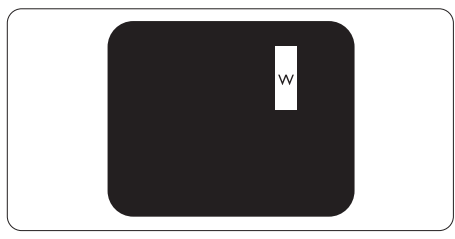

三个相邻发亮子像素(一个白色像素)。

#### ● 注

红色或蓝色亮点的亮度超过周围点 50% 以 上;绿色亮点的亮度超过周围点 30%。

#### 暗点缺陷

暗点缺陷是一直不亮的像素或子像素。也 就是说,黑点是当显示器屏幕上显示亮图 案时一直发暗的子像素。黑点缺陷有如下 类型。

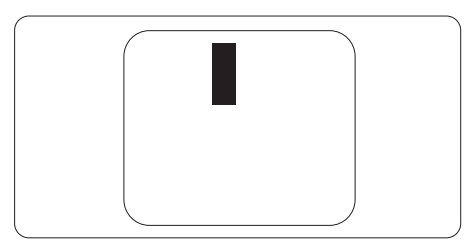

#### 紧凑像素残缺

鉴于靠在一起的同类像素和子像素残缺更 引人注意,Philips 同样制定紧凑像素残缺的 容许规格。

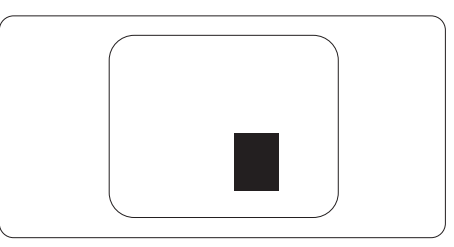

#### 像素残缺容许规格

为了符合保修期内由于像素残缺而需要的 维修或替换,Philips 平板显示器的 TFT 显示 面板必须有超过下表所列容许规格的像素 和子像素缺陷。

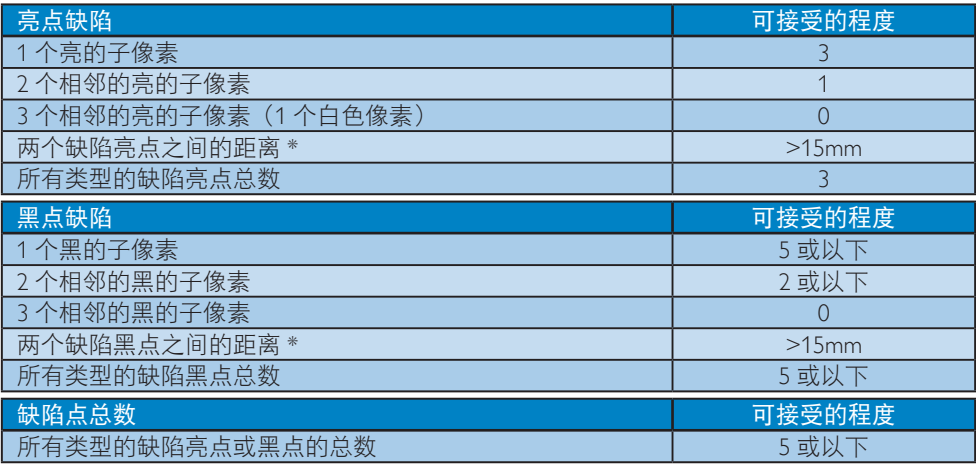

#### ●注

- 1. 1 或 2 个相邻缺陷子像素 = 1 个缺陷点
- 2. 此显示器符合 ISO9241-307 标准(ISO9241-307:人机工程学要求,分析和电子视觉显示 的符合性检测方法)
- 3. ISO9241-307 是 ISO13406 标准的后续标准, 后者已被国际标准化组织 (ISO) 废止: 2008-11-13。

## <span id="page-32-0"></span>7.2 客户服务与保修

有关您所在地区的保修范围信息和更多支持要求,请访问 <www.philips.com/support> 网站了解详 细信息。您也可以拨打下面所列您当地的 Philips 客户服务中心电话。

#### 西欧地区的联系信息:

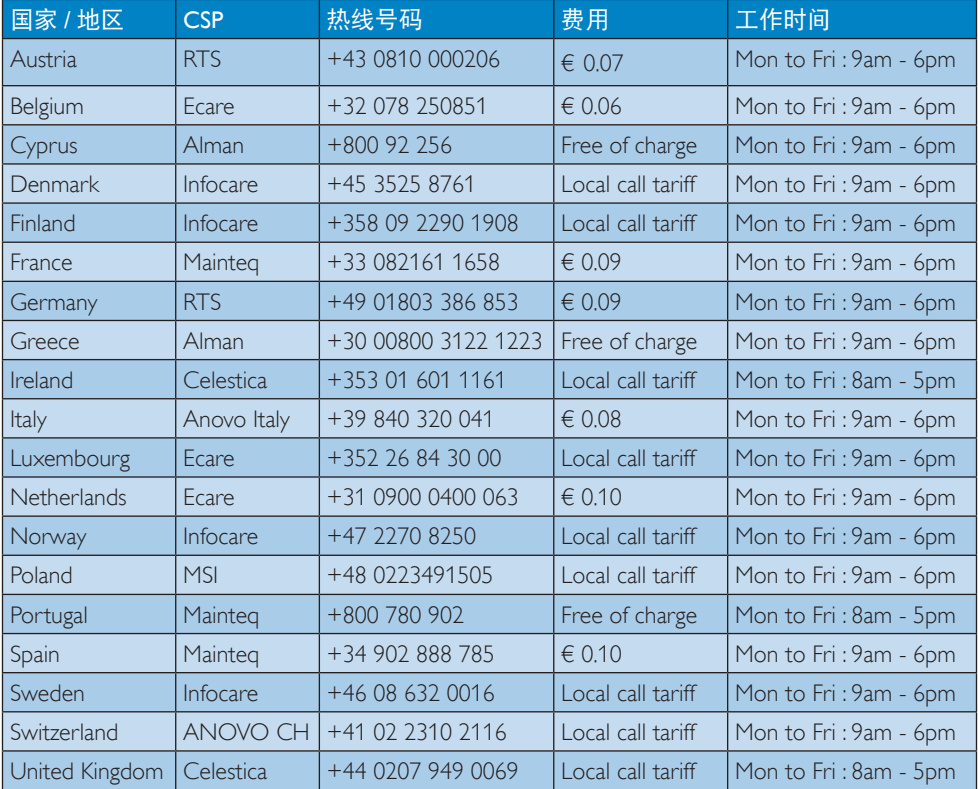

#### 中国联系信息:

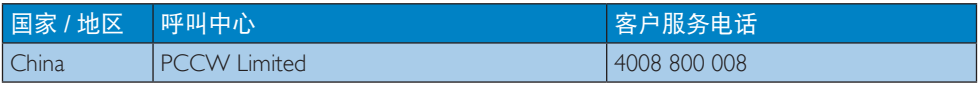

#### 北美联系信息:

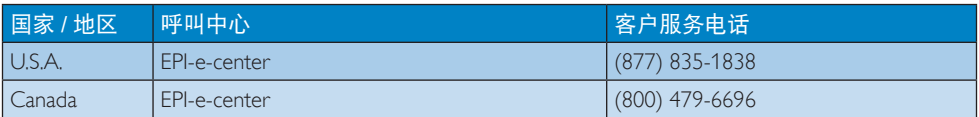

7. 客户服务与保修

#### 中东欧地区的联系信息:

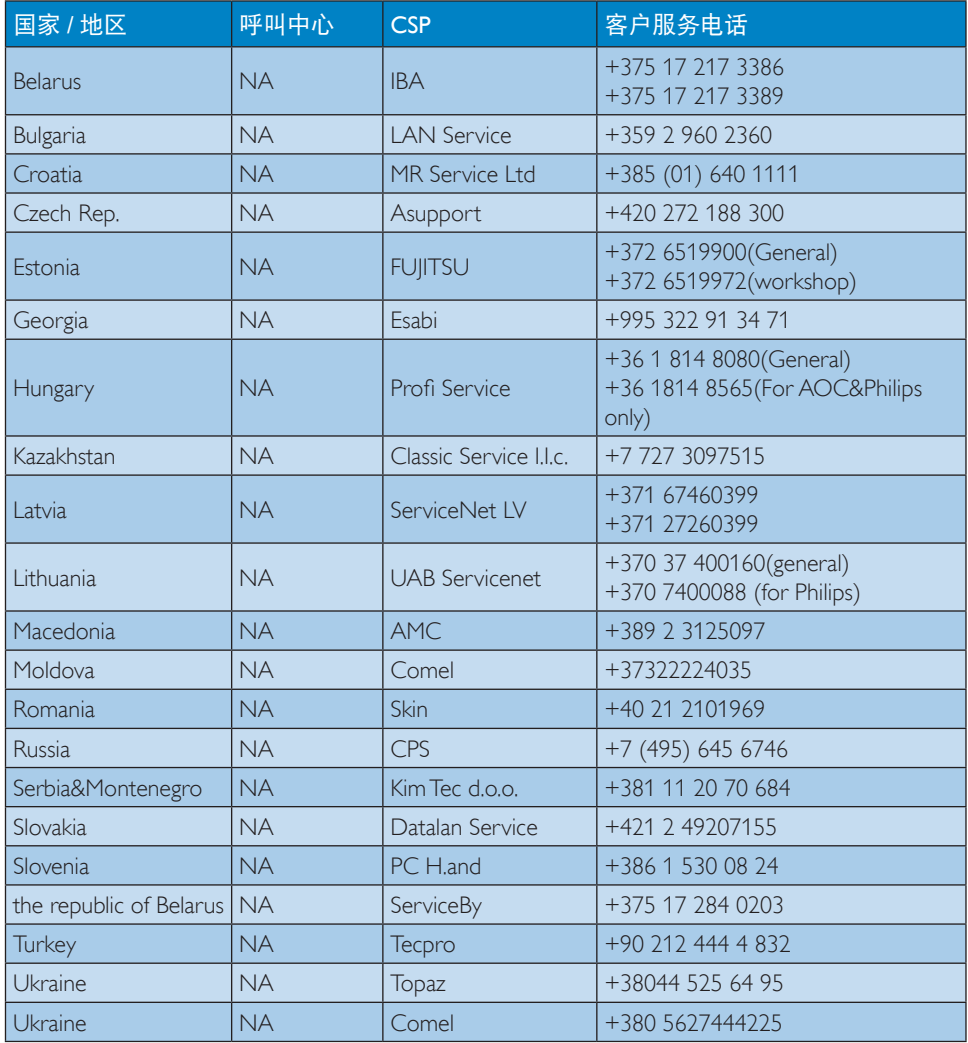

## 拉丁美洲地区的联系信息:

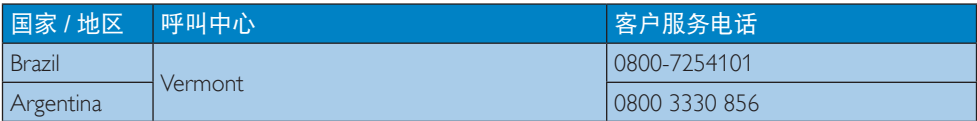

#### 7. 客户服务与保修

#### APMEA 地区联系信息:

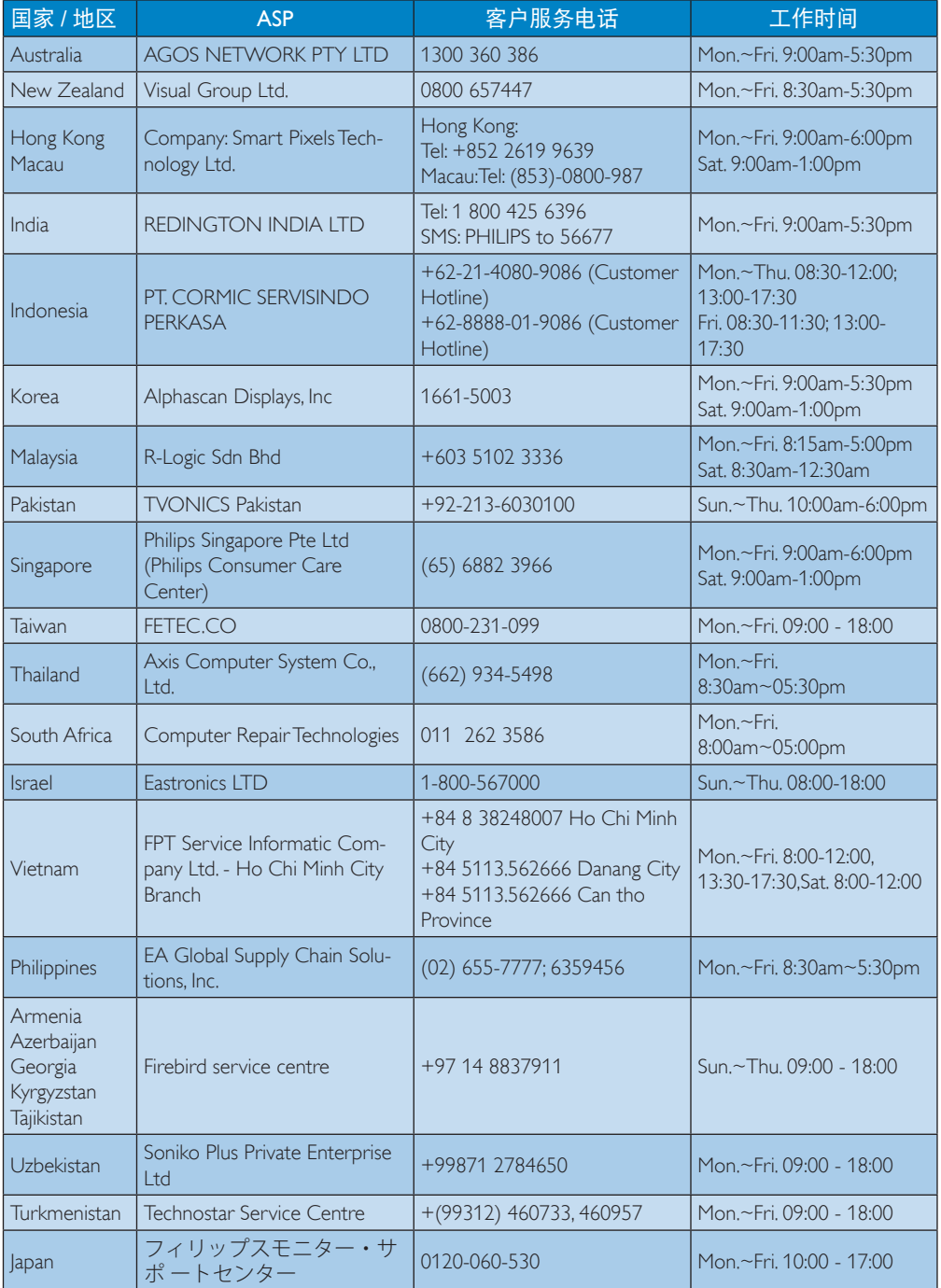

## <span id="page-35-1"></span><span id="page-35-0"></span>8. 故障排除和常见问题 解答

#### 8.1 故障检修

本页介绍用户可以解决的问题。如果在尝 试这些解决办法后问题仍然存在,请与 Philips 客户服务代表联系。

#### 1 常见问题

#### 无画面(电源 LED 不亮)

- 确保电源线两端分别插入电源插座和显 示器背面的插口。
- 首先,确保显示器正面的电源按钮处于 关闭位置,然后将其按至开启位置。

#### 无图片(电源 LED 显示白色)

- 确保计算机处于开机状态。
- 确保信号线正确连接到计算机。
- 确保显示器线缆接头没有弯曲的插针。 若有,请修理或更换线缆。
- 可能激活了节能功能。

#### 屏幕上显示

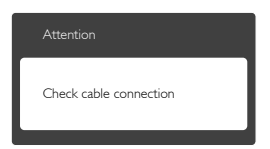

- 确保显示器线缆正确连接到计算机。( 另请参见快速入门指南)。
- 检查显示器线缆是否有弯曲的插针。
- 确保计算机处于开机状态。

#### 冒烟或出现火星

- 切勿执行任何故障排除步骤
- 为安全起见,立即从主电源上拔掉显示 器电源线
- 立即与Philips客户服务代表联系。

#### 2 图像问题

#### 屏幕上的图像震动

• 检查信号线是否正确牢固地连接到图形 板或PC。

#### 图像模糊不清或太暗

• 使用OSD调整对比度和亮度。

#### 关闭电源后仍有"残像"、"烙印"或"重 影"现象。

- 长时间不间断显示静止或静态图像可 能会在屏幕上造成"烙印",也称 残像"或"重影"。"烙印"、"残 像"或"重影"是LCD面板技术的一种 常见现象。大多数情况下,在关闭电源 后,"烙印"、"残像"或"重影"会 随着时间的推移而逐渐消失。
- 显示器无人看管时务必启动移动的屏幕 保护程序。
- 如果LCD显示器将显示静止不变的内 容,请务必启用屏幕定期刷新应用程 序。
- 若不激活屏幕保护程序或者屏幕定期 刷新应用程序,可能导致严重的"烙 印"、"残像"或"重影"现象,这 些现象可能不会消失,也无法修复。 上面提到的损坏不在保修范围内。

#### 图像变形。文字模糊。

• 将PC的显示分辨率设成显示器屏幕的固 有分辨率。

#### 屏幕上出现绿色点、红色点、蓝色点、黑 点或白点

• 坏点是当今使用的液晶技术的正常特 性,请参见像素策略以了解详情。

如需进一步帮助,请参见消费者信息中心 列表并联系 Philips 客户服务代表。

- 8.2 一般常见问题解答
- 问题 1: 安装显示器时,如果屏幕上显示 "Cannot display this video mode

(无法显示此视频模式)",应 怎么办?

- <span id="page-36-0"></span>回答: 建议此显示器使用的分辨率: 3440 x 1440 @ 60Hz。
- 拔掉所有线缆,然后将PC连接到您原来 使用的显示器。
- 在Windows Start(开始)菜单中 选择Settings/Control Panel (设置/控 制面板)。在Control Panel(控制面 板)窗口中,选择Display(显示)图 标。在Display(显示)控制面板中, 选择"Settings(设置)"选项卡。在 Setting (设置) 选项卡下的"Desktop Area(桌面区域)"框中,将滑块移到 3440 x 1440像素。
- 打开"Advanced Properties(高级属 性)",将刷新率设为60Hz,然后单击 OK(确定)。
- 重新启动计算机,然后重新执行步骤 2和3以确认PC设置在3440 x 1440 @  $60Hz<sub>o</sub>$
- 关闭计算机,断开原来的显示器,重新 连接Philips LCD显示器。
- 打开显示器电源,然后打开PC电源。
- 问题 2: 建议 LCD 显示器使用的刷新率是 多少?
- 回答: 建议的 LCD 显示器刷新率是 60 Hz。若屏幕上出现任何干扰, 最 高可将其设成 75 Hz 以检查能否 消除干扰。
- 问题 3: 光盘上的 .inf 和 .icm 文件有什 么用? 如何安装驱动程序(.inf 和 .icm)?
- 回答: 它们是显示器的驱动程序文件。 按照用户手册中的说明安装驱动 程序。第一次安装显示器时, 计 算机可能会需要显示器驱动程序 (.inf和.icm文件)或驱动程序磁盘。 按照说明插入产品包装中包含的 光盘。显示器驱动程序(.inf 和 .icm 文件)将会自动安装。
- 问题 4: 如何调整分辨率?
- 回答: 您的视频卡 / 图形驱动程序和显 示器共同决定了可用的分辨率。

您可以在 Windows® 控制面板的 "Display properties(显示属性)" 中选择所需的分辨率。

- 问题 5: 调整显示器时不知道如何操作怎么 办?
- 回答: 向右按下按钮,然后选择"Reset(恢 复)"即可全部恢复至原始出厂设 置。
- 问题 6: LCD 屏幕是否抗刮擦 ?
- 回答: 一般而言,建议您不要用力撞击面 板表面,并且应防止锐利或坚硬物 品接触面板表面。操作显示器时, 请勿施力于面板表面。这可能会影 响保修。
- 问题 7: 如何清洁 LCD 表面?
- 回答: 使用干净的软布进行正常清洁。细 致清洁时,请使用异丙醇。请勿使 用普通酒精、乙醇、丙酮、己烷等 其他溶剂。
- 问题 8: 我可以更改显示器的颜色设置吗?
- 回答: 可以,您可以通过 OSD 控制来更 改颜色设置。具体步骤如下:
- 向右按下按钮, 显示OSD (屏幕显示) 菜单
- 向下按下按钮选择"Color(颜色)"选 项,然后向右按下按钮进入颜色设置, 有如下三个设置。
	- 1. Color Temperature(色温):包括 6 个设置,分别是 5000K、6500K、 7500K、8200K、9300K 和 11500K。设 置在 5000K 范围内时,面板上显示"暖 色,呈现红白色调";色温为 11500K 时显示"冷色,呈现蓝白色调"。
	- 2. sRGB:这是确保在不同设备(如数码 相机、显示器、打印机、扫描仪等) 之间正确交换颜色的一种标准。
	- 3. User Define(用户定义):用户可以 调整红色、绿色和蓝色,从而选择自 己喜欢的颜色设置。

#### <span id="page-37-0"></span>●注

当物体被加热时所放射的光的色彩测量值。 该测量值以绝对温标来表述(开尔文度数)。 较低的开氏温度 (如 2004K) 是红色; 较高 的温度(如 9300K)是蓝色。中性温度是白 色,6504K。

- 问题 9: 我可以将我的液晶显示器连接到 PC、工作站或 Mac 吗?
- 回答: 是。Philips 的所有液晶显示器都 与标准的 PC、Mac 和工作站完全 兼容。将此显示器连接到 Mac 系 统时,您需要使用一个线缆适配 器。有关的详细信息,请与您的 Philips 销售代表联系。
- 问题 10: Philips 液晶显示器可以即插即用 吗?
- 回答: 可以,这些显示器在 Windows 7/ Windows 8/Windows 8.1、Mac OSX 下支持即插即用功能。
- 问题 11: 液晶面板上的图像残留或烙印、 残像或重影是指什么?
- 回答: 长时间不间断显示静止或静态图 像可能会在屏幕上造成"烙印" 也称"残像"或"重影"。"烙印"、"残 像"动"重影"是 ICD 面板技术 的一种常见现象。大多数情况下, 在关闭电源后, "烙印"、"残像 或"重影"会随着时间的推移而 逐渐消失。 显示器无人看管时务必启动移动 的屏幕保护程序。 如果 LCD 显示器将显示静止不变 的内容,请务必启用屏幕定期刷 新应用程序。

#### 警告

若不激活屏幕保护程序或者屏幕定期刷新 应用程序,可能导致严重的"烙印"、"残像" 或"重影"现象,这些现象可能不会消失, 也无法修复。上面提到的损坏不在保修范 围内。

- 问题 12: 为什么显示器显示的文字不够清 晰, 显示的字符有锯齿现象?
- 回答: 此液晶显示器在其原生分辨率 3440 x 1440 @ 60Hz 时工作效果 最佳。为达到最佳显示效果,请 使用此分辨率。
- 问题 13: 如何解锁 / 锁定我的热键?
- 回答: 向右按下按钮 10 秒解锁 / 锁定热 键,显示器上会弹出"Attention(注 意)",以提示解锁 / 锁定状态, 如下图所示。

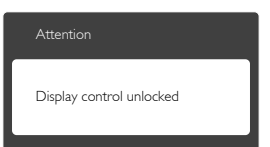

- 问题 14: 为什么我使用耳机时没有 DTS 效果?
- 回答: DTS 效果不能通过耳机提供。

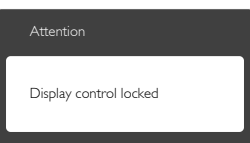

#### 8.3 MultiView常见问题解答

- 问题1: 当输入源是MHL-HDMI和HDMI1.4 时,为什么无法激活PiP或PbP?
- 回答: 关于主画面输入源及其支持的子 画面输入源,请参见下表。

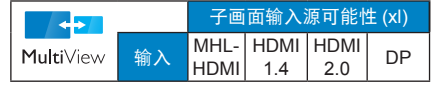

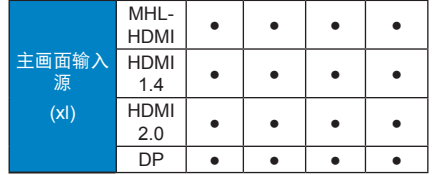

- 问题2: 能否放大PiP子窗口?
- 回答: 是的,有3种尺寸供选择:  $[Small (N)]$ 、 $[Middle (H)]$ 、 [Large (大)]。您可以向右按 下按钮进入OSD菜单。从[PiP / PbP]主菜单中选择所需的[PiP Size (PiP尺寸)]选项。
- 问题3: 如何独立地听音频(与视频无 关)?
- 回答: 在一般情况下,音频源链接到主 画面输入源。如要切换音频源输 入(例如:独立地听 MP3,与视 频源输入无关),可以向右按下 按钮进入OSD菜单。从[Audio(音 频) ] 主菜单中选择所需的 [Audio Source (音频源) 1选项。

请注意,如果选择了 Audio-in(音 频输入),下一次开启此显示器时, 在默认情况下选择您之前选择的 相同音频源。如需变更,必须再 次执行选择步骤以选择新的所需 音频源作为默认设置。如果选择 的是 DP 或 HDMI, 则不会发生 此情况。

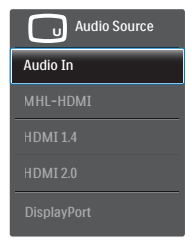

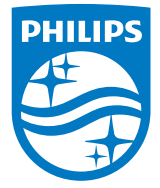

© 2015 Koninklijke Philips N.V. 保留所有权利。

Philips和Philips Shield Emblem是Koninklijke Philips N.V.的注册商标, 其使用需遵循Koninklijke Philips N.V.的许可。

规格如有变更,恕不另行通知。

版本: BDM3490E1L